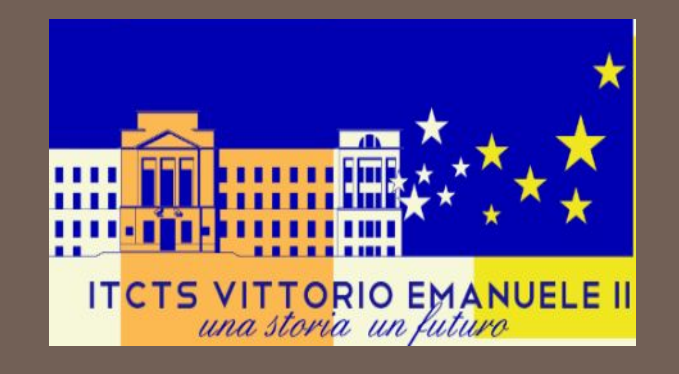

### P.C.T.O.

(Percorsi per le Competenze Trasversali e per l'Orientamento) a.s. 2022-23

#### Piattaforma S&T **DOCENTE**

Monitoraggio monte ore PCTO Cruscotto classi

## MENU DOCENTE - le mie classi

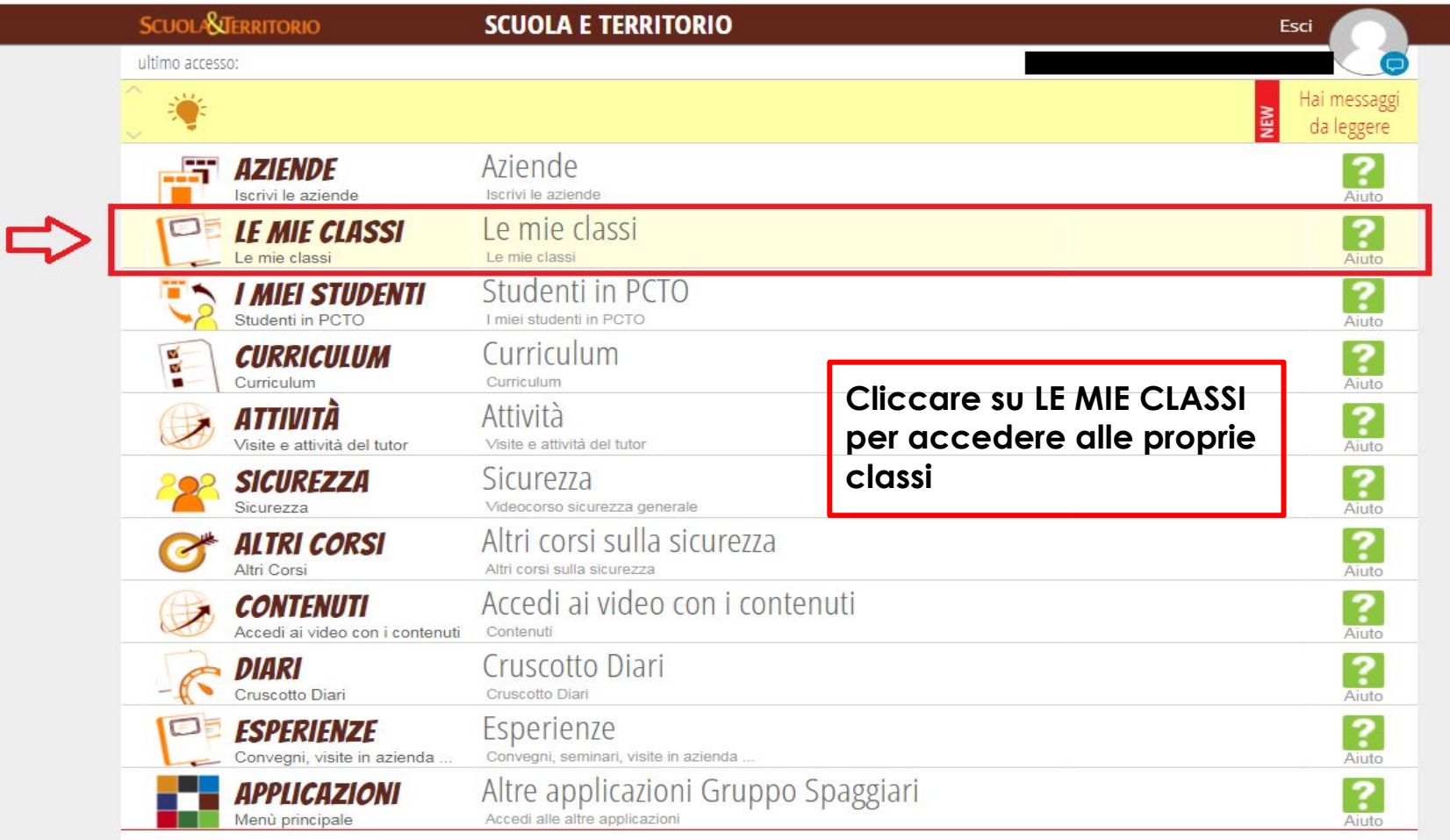

siete in Scuola&Territorio > Homepage

Classeviva Classeviva Tuttinclasse

https://web.spaggiari.eu/set/app/default/selezione\_classi.php

Scuola&Territorio Le mie classi Studenti in alternanza

### **MENU DOCENTE - selezionare la classe desiderata**

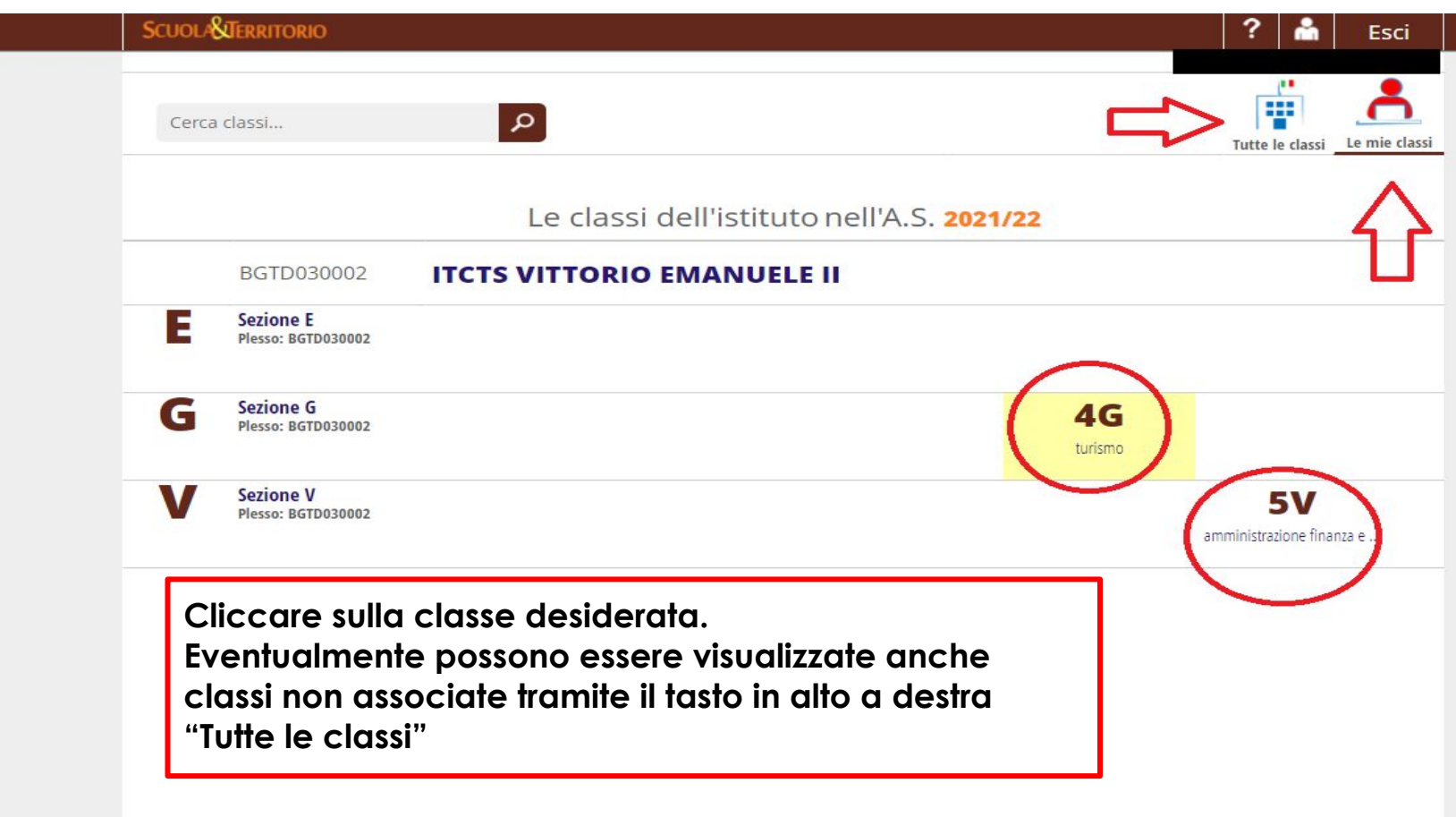

https://web.spaggiari.eu/set/app/default/cruscotto\_classe.php?anno\_scol=2021&classe\_id=1072467&quad=

#### **CRUSCOTTO CLASSE - ore svolte, previste e curriculum**

**SCUOLASJERRITORIO** 

Cruscotto classe

#### Esci

Cruscotto

**Dettaglio** 

**IMPORTANTE: le ore previste possono non coincidere perfettamente con quelle effettivamente svolte a causa di eventuali assenze del partecipante o di attività programmate ma non ancora svolte. Per visualizzare il Curriculum di un alunn\* cliccare sulla colonna a destra sul tasto corrispondente.**

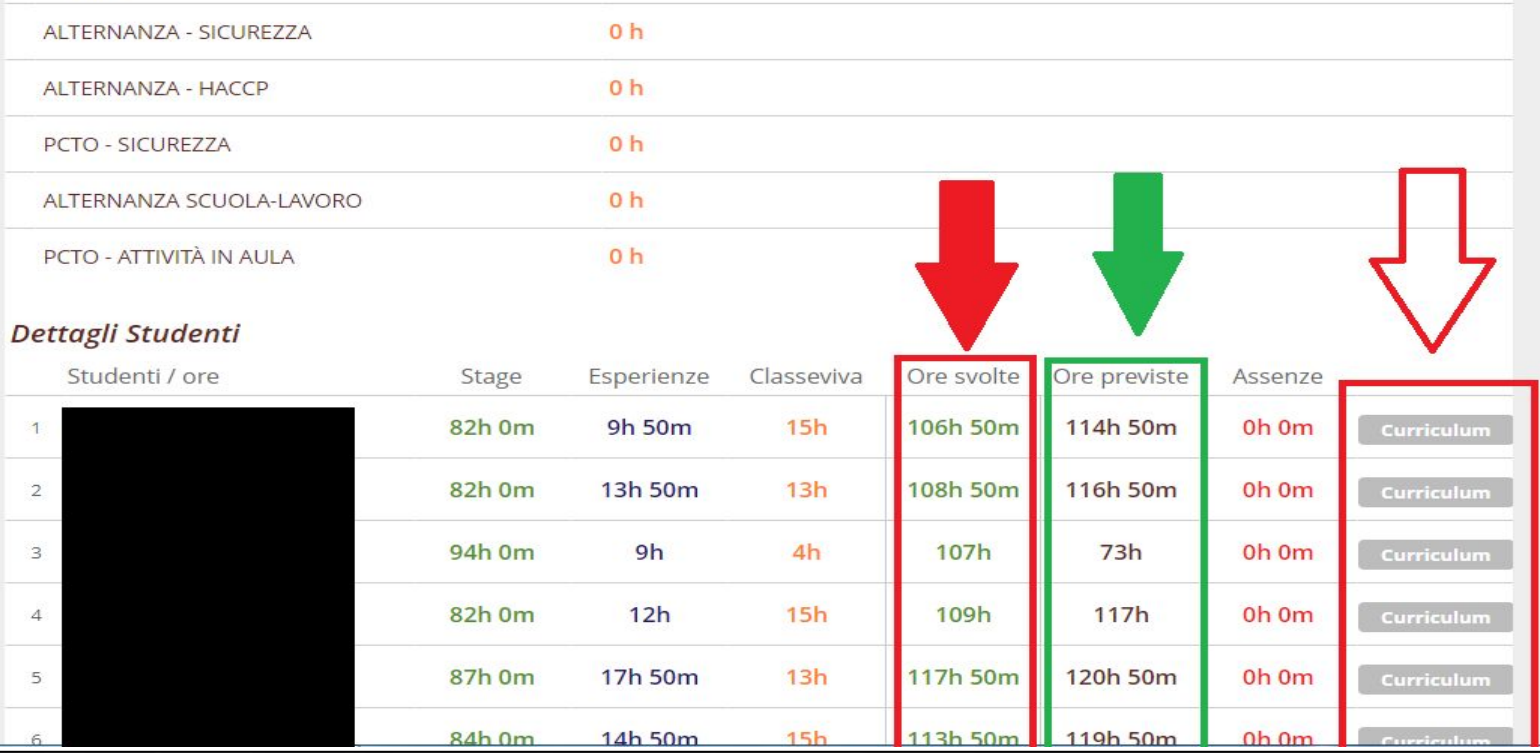

#### **COME LEGGERE IL CURRICULUM**

- ➔ **PCTO in presenza/project work (colore verde)**
- ➔ **Attività in aula/Esperienze (blu scuro)**
- ➔ **Corsi Sicurezza (blu chiaro)**

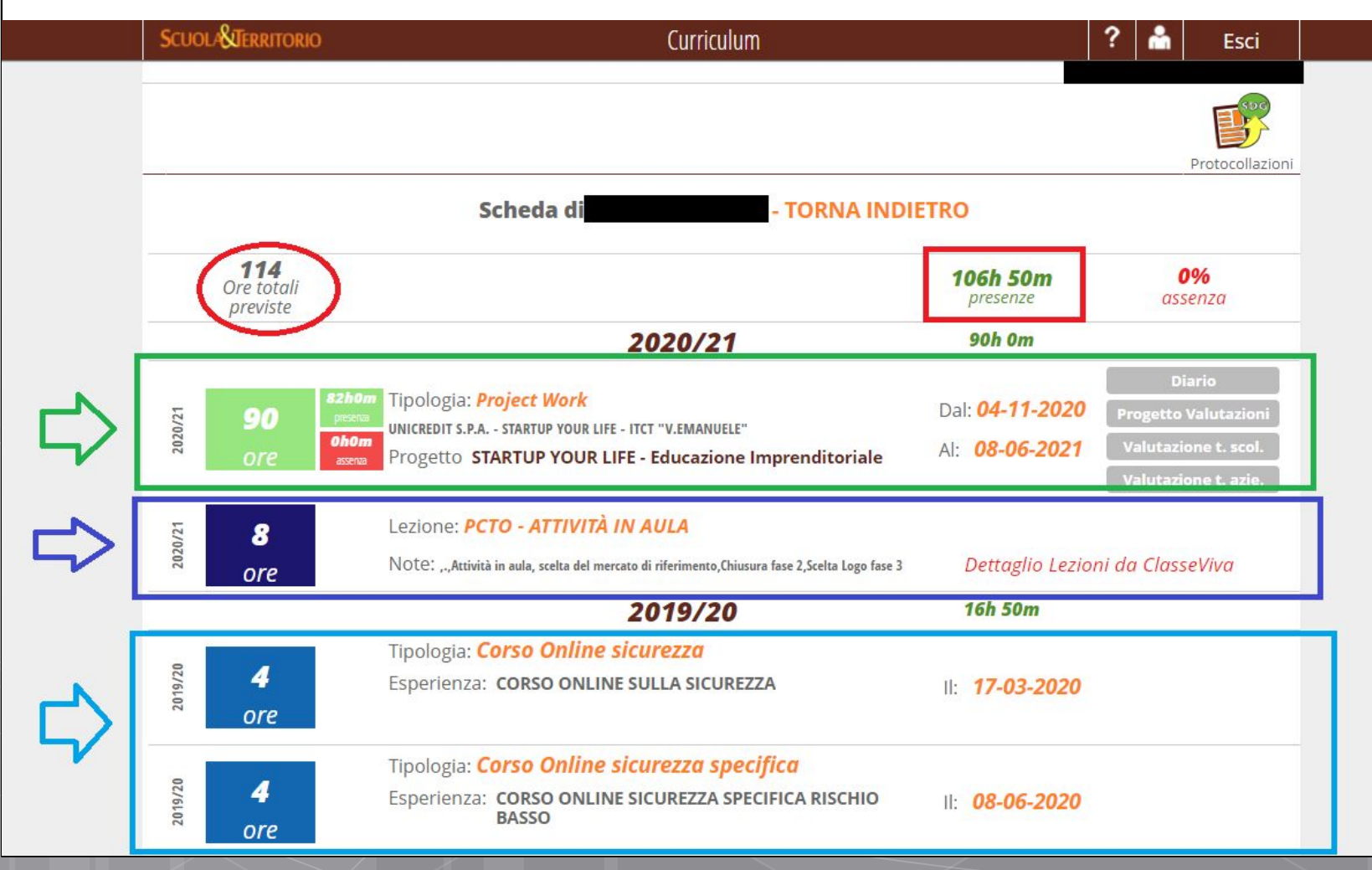

**APPROFONDIMENTO UTILIZZO SCUOLA&TERRITORIO**

**In caso si necessiti di altre informazioni si consiglia di visionare la [sezione PCTO](http://www.vittorioemanuele.edu.it/progetti/alternanza-scuola-lavoro/) del sito istituzionale del Vittorio Emanuele II. In questa area sono disponibili le guide lato [Tutor Scolastico,](http://www.vittorioemanuele.edu.it/wp-content/uploads/2021/09/TUTOR-SCOLASTICO-COMPITI-E-FUNZIONI-ST.pdf) [Tutor Aziendale](http://www.vittorioemanuele.edu.it/wp-content/uploads/2021/09/TUTOR-AZIENDALE-DIARIO-E-VALUTAZIONE-ST.pdf) e [Studente](http://www.vittorioemanuele.edu.it/wp-content/uploads/2021/09/STUDENTI-COMPITI-PCTO-SICUREZZA-E-GESTIONE-CURRICULUM-ST.pdf).**

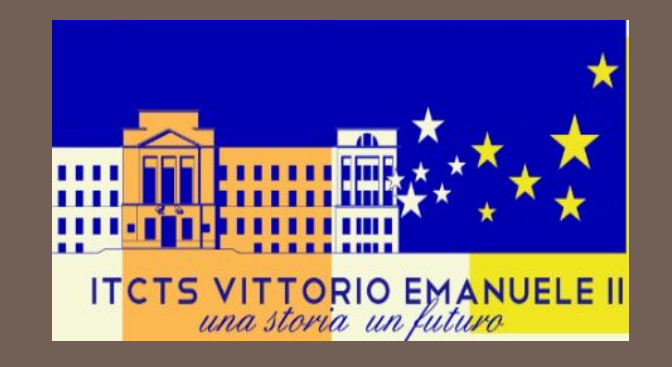

# Grazie per l'attenzione

Rimango a disposizione per qualsiasi ulteriore chiarimento.

**Alfonso Surace**